# Pratique des machines, installation, utilisation

Utiliser le Shell bash : Initiation aux scripts Shell

## Un éditer minimaliste : Nano

### **\$ nano**

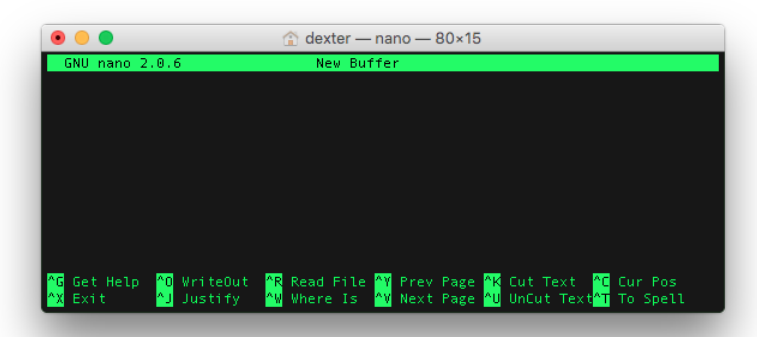

Commandes possibles indiquées en bas de l'écran. ˆ représente la touche 'Ctrl'.

## Les éditeurs de code : Vi et Emacs

- $\triangleright$  Nécessitent un apprentissage
- ▶ Conçus pour accélérer ensuite la saisie et l'édition du code
- $\blacktriangleright$  Entièrement paramétrables
- $\triangleright$  De véritables IDE
	- $\triangleright$  saisie avec auto-complétion,
	- $\cdot$  mise en valeur des parenthèses correspondantes,
	- $\triangleright$  coloration syntaxique,
	- $\triangleright$  compilation dans une sous-fenêtre (comme dans racket),
	- $\rightarrow$  possibilité de programmer ses propres fonctionnalités,
	- <sup>I</sup> ...

## Vi et Emacs : démarrage

#### Lancer le programme :

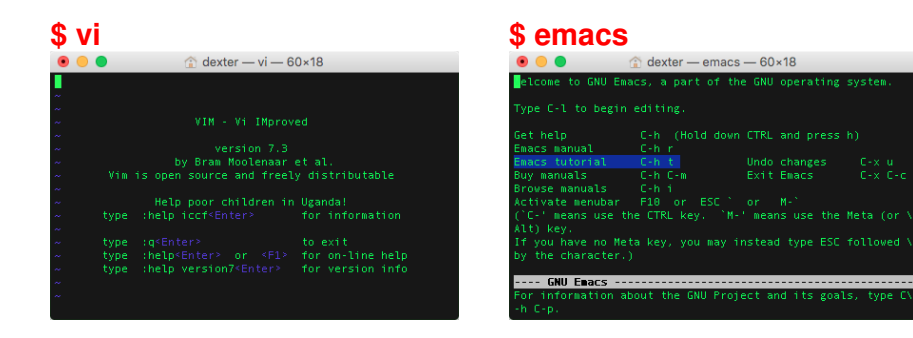

#### Lancer le tutoriel :

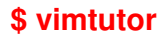

#### **\$ vimtutor \$ emacs** puis **Ctrl+h t**

Undo changes

Exit Emacs

### Vi

- ▶ Différents 'modes' de fonctionnement
	- $\triangleright$  normal : (taper ESC), saisie des commandes
	- $\triangleright$  'INSERT' : insertion de texte
	- $\triangleright$  'REPLACE' : on écrit par dessus le texte existant
- ▶ Des commandes composées de 1 ou 2 lettres

Pour gérer les fichiers (taper ESC avant) :

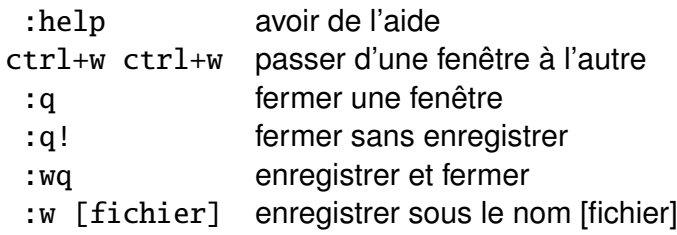

## Vi : se déplacer

Toujours taper ESC avant pour repasser en mode normal

- h / l se déplacer (gauche droite)
- j / k se déplacer (bas haut)
- e la fin du mot courant
- w le début du mot suivant
- 0 le début de la ligne
- \$ la fin de la ligne
- gg le début du document
- G la fin du document

Se déplacer un nombre de fois : [nombre] déplacement

- 2j 2 lignes vers le bas
- 3w 3 mots plus loin
- 15G aller à la ligne 15

## Vi : commandes d'édition

Toujours taper ESC avant pour repasser en mode normal

- x efface le caractère sous le curseur
- i pour insérer des caractères à l'emplacement du curseur
- A pour ajouter des caractères en fin de ligne
- R remplacer le texte (écrire par dessus)
- v enclencher la sélection du texte
- y copier
- p coller
- d efface (delete)
- c change (efface et démarre le mode "insertion")
- u **annuler la dernière action**
- Ctrl+r **remettre ce qu'on a annulé**

## Vi : commande et quantificateurs

Associer une commande avec un déplacement : opérateur [nombre] déplacement

- d2\$ efface du curseur à la fin de la ligne
- c3w efface 3 mots et démarre le mode "insertion"

Il existe des raccourcis pour des actions fréquentes :

dd efface toute une ligne

### Emacs

- $\blacktriangleright$  Un seul mode de fonctionnement
- Des commandes signalées par les touches spéciales :
	- $\triangleright$  C =  $\triangleright$  touche Ctrl
	- $M \Rightarrow$  touche "Méta" : Alt ou ESC
	- $\rightarrow$  C-x => appuyer sur la touche Ctrl puis x en même temps

Pour gérer les fichiers :

- C-x C-f ouvrir un buffer/fichier
- C-x C-s sauver le buffer
- C-x k Fermer un buffer
- C-x 1 une seule fenêtre
- C-x 2 fenêtre scindée en 2
- C-x C-c quitter emacs

## Emacs : se déplacer

- $C-x \quad C\rightarrow$  passer au buffer suivant dans la liste
- C-x C-← passer au buffer précédent dans la liste
- C-x o passer d'une sous-fenêtre à l'autre
- C-v Avance d'un écran
- M-v Recule d'un écran
- C-n / C-p pour se déplacer (bas-haut)
- C-b / C-f pour se déplacer (gauche-droite)
- M-b / M-f pour se déplacer d'un mot (gauche-droite)
- C-a Va au début de la ligne
- C-e Va à la fin de la ligne
- M-< Aller à la fin du document
- M-> Aller au début du document
- M-g g aller à la ligne N

## Emacs : édition

- C-Space commencer une sélection
- Alt-w copier
- C-w couper
- C-y coller
- C-k couper toute une ligne
- C-g **Annuler la commande en cours**
- C-x u **Annuler la dernière modification**

## Initiation aux scripts Shell : tests

Test/Condition :

fi

- $if [ ... ]: then$ # faire un truc
- elif [ ... ]; then

# faire un autre truc

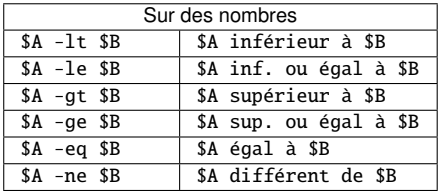

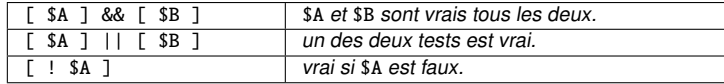

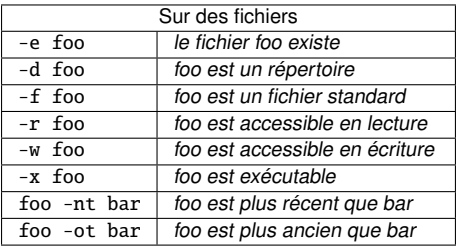

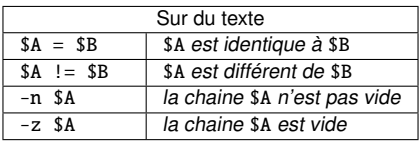

### Initiation aux scripts Shell : boucles Boucle 'while' (tant que) :

```
while ... ; do
   # faire un truc
done
Exemple:
x = 0$ while [sx -lt 10]; do echo $x ; x=$(expr $x + 1) ; done
Boucle 'for' (pour chaque élément...)
for f in ... ; do
     # faire un truc
done
Exemple:
$ for f in *; do
> echo $f
> done
$ for i in {1..10}; do echo $i ; done
```
## Initiation aux scripts Shell : Saisies utilisateur

Attend une saisie de l'utilisateur et la met dans une variable :

read NB

\$3

Récupérer les arguments sur la ligne de commande

- \$# # contient le nombre d'arguments
- \$0 # nom de la commande
- \$1 # premier argument
- \$2 # second argument

# ... etc...

- \$\* # tous les arguments
- \$? # retour de la dernière commande utilisée

## Les scripts de configuration

- $/etc/profile$  réglages pour tous les utilisateurs et pour les shells en général, non spécifiques à bash /etc/bash.bashrc réglages spécifiques à bash, pour tous les utilisateurs
- 
- $\sim$ /.profile réglages perso, pour les shells en général  $\sim$ /. bashrc réglages perso, pour le shell bash
- 
- ~/.bash\_aliases importé dans .bashrc

## Vos scripts de configuration

### .bashrc

- $\blacktriangleright$  taille de l'historique
- adaptation de l'affichage à la taille de la fenêtre
- $\rightarrow$  apparence du prompt
- $\triangleright$  coloration dans le Shell
- $\triangleright$  coloration du retour de grep ou ls
- $\triangleright$  définition des alias standards (egrep, 1, 11, 1a)
- $\blacktriangleright$  auto-complétion
- $\blacktriangleright$  ...

### .bash\_aliases

 $\blacktriangleright$  tous vos alias, exemples : alias lisp='clisp -q -modern -L french' alias emacs='emacs -nw'

## Pratiquons !

Documents à votre disposition sur Moodle

- ▶ mémo des commandes élémentaires Vi
- $\triangleright$  mémo des commandes élémentaires Emacs
- $\triangleright$  ces slides
- $\triangleright$  sujet du tp